# **OCERA INSTALLATION HOWTO V1.0.1**

*Quick HOWTO on making a system with Ocera and BusyBox Pierre Morel - April 2004*

## **1 Introduction**

#### Steps are:

- retrieve the sources
- building the tools, kernel and applications
- make a working filesystem
- Install a boot system

## **2 Retrieve the sources**

You can retrieve the sources from the sourceforge server. Actual sources, at the moment this paper is being written is ocera-1.0.0

#### *2.1 From the tarball*

This is certainly the best way to have a stable version. Just download ocera-1.0.0 from the summary page of Ocera sourceforge site: http://sourceforge.net/projects/ocera/

### *2.2 From the CVS*

If you want to retrieve the sources of Ocera Components, Linux and RTLinux from the ocera cvs, you can do the following:

Make a directory ( suppose /CVS)

```
cvs -d:pserver:anosous-embranchementsymous@cvs.sourceforge.net:/cvsroot/ocera login
cvs -z3 -d:pserver:anonymous@cvs.sourceforge.net:/cvsroot/ocera co ocera
```
This will create the ocera structure in /CVS/ocera

## **3 Compile the kernel**

#### cd ocera

make xconfig

**take care to not use the local APIC if you use a single board system because there is still a bug in the configuration's options. You must also enable the VT, Virtual Terminal support in the character devices**

**drivers and VGA text console.**

**If you do not want to build the documentation and the applications, you can comment out the entries in the makefile.**

Then: make

This should give you the following directories in the ocera-1.0.0 directory:

- target-i386
	- boot
		- vmlinuz-2.4.18-ocera-1.0.0
		- System.map-2.4.18-ocera-1.0.0
	- dev
	- etc

• lib

- rc.d/init.d/rtlinux
- modules/2.4.18-ocera-1.0.0 with all drivers and RTLinux modules
- usr
	- lib with orte and posix development libraries
	- bin with the ORTE binaries and tests programs
	- include
	- rtlinux with RTLinux demo and tests programs

At this point you may choose between:

Installing your ocera kernel on you system, then you can act as with any standard linux kernel.

Installing your ocera kernel as an embedded system, using embdebsys or a simple busybox.

If you want to use emdebsys, just do:

make xrootfs

and follow the instructions.

if you want to simply use busybox follow the instructions in the chapter *Installing OCERA in Busybox environment*.

If you want to simply use you development system as an OCERA system follow the instructions of the chapter *Installing OCERA as a training system*

## **4 Installing OCERA as a training system**

cp target-i386/boot/vmlinuz-2.4.18-ocera-1.0.0 /boot/ cp target-i386/boot/System.map-2.4.18-ocera-1.0.0 /boot/ cp -r target-i386/lib/modules/2.4.18-ocera-1.0.0/ /lib/modules

edit /etc/lilo.conf and add a new entry like:

image=/boot/vmlinuz-2.4.18-ocera-1.0.0 label=ocera read-only optional

puis lancer lilo.

## **5 Installing OCERA in a busybox environment**

### *5.1 retrieve BusyBox and syslinux*

wget http://busybox.net/downloads/busybox-1.00-pre3.tar.bz2 wget http://syslinux.zytor.com/download/syslinux-2.06.tar.gz

- retrieve a basic template file system from mnis: wget http://www.mnis.fr/download/basiclinuxfs-0.1.tgz

### *5.2 setup the directories*

# First be sure to have clean links: cd /usr/src rm linux # or move it rm rtlinux # or move it rm /usr/include/linux # or move it rm /usr/include/asm # or move it ln -s /usr/src/linux/include/linux /usr/include/linux ln -s /usr/src/linux/include/asm /usr/include/asm

# copy the sources to let the CVS clean (cd /CVS/ocera/kernel ; tar cf - linux) | tar xvf - (cd /CVS/ocera/kernel ; tar cf - rtlinux) | tar xvf - (cd /CVS/ocera/ ; tar cf - components) | tar xvf tar jxvf busybox-1.00-pre3.tar.bz2 tar zxvf syslinux-2.06.tar.gz

### *5.3 be sure to use the proper development tools*

use dpkg -l ro verify the versions: gcc 2.95.4-14 The GNU C compiler. bin86 0.16.0-2 16-bit assembler and loader make 3.79.1-14 The GNU version of the "make" utility. autoconf 2.57-1jlb automatic configure script builder automake 1.4-p4-1.1 A tool for generating GNU Standards-compliant

### *5.4 build the tools*

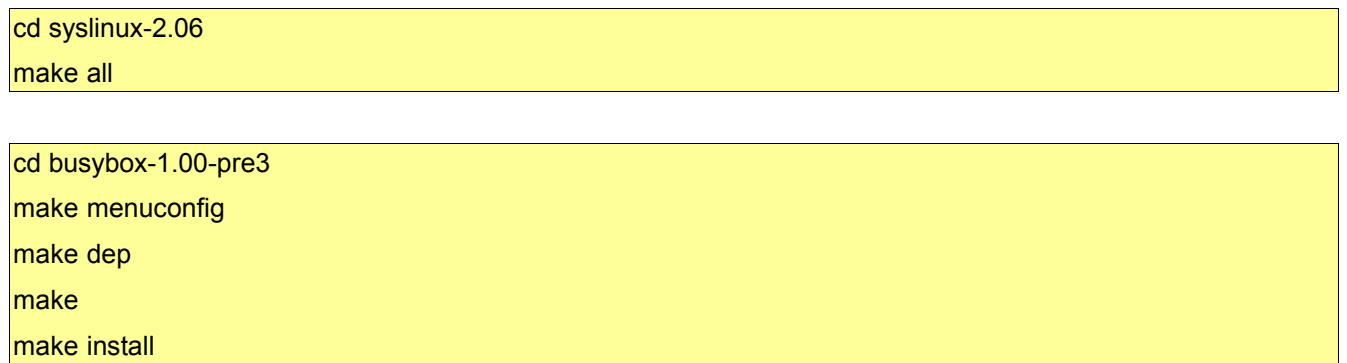

### *5.5 make the target file system:*

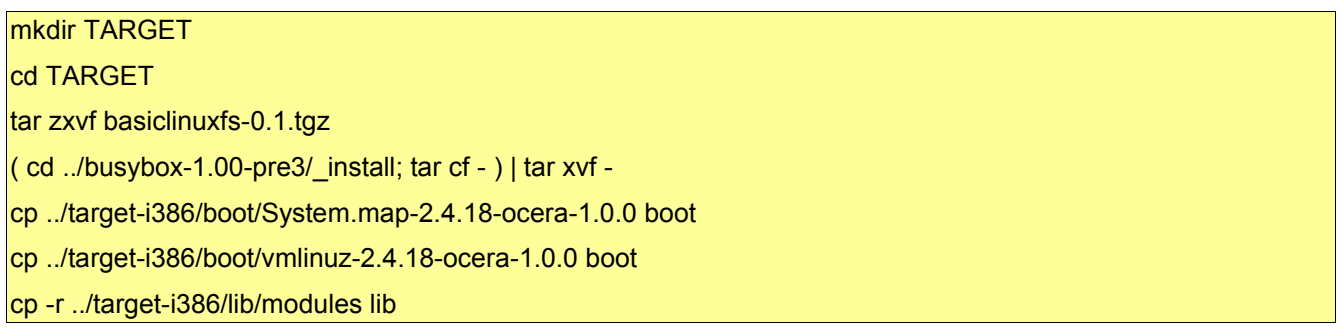

Change the configuration files in TARGET/etc to fit your needs

Make the root file system from the TARGET directory:

mke2fs /dev/ram0 mount /dev/ram0 /mnt  $|$ (cd TARGET; tar cf - \*)  $|$  (cd /mnt; tar xvf -) umount /mnt dd if=/dev/ram0 of=root gzip root

## **6 make the boot system: exemple: a CDROM**

#### mkdir ISO

cp /usr/src/linux/arch/i386/boot/bzImage ISO/ocera

rdev /dev/ram0 ISO/ocera

cp root ISO

cp isolinux-2.06/isolinux.bin ISO

cp isolinux-2.06/sample/syslogo.lss ISO

put something in ISO/boot.msg like:

^Xsplash.lss

^L

^O07OCERA STANDALONE CD^O07

#### edit ISO/isolinux.cfg

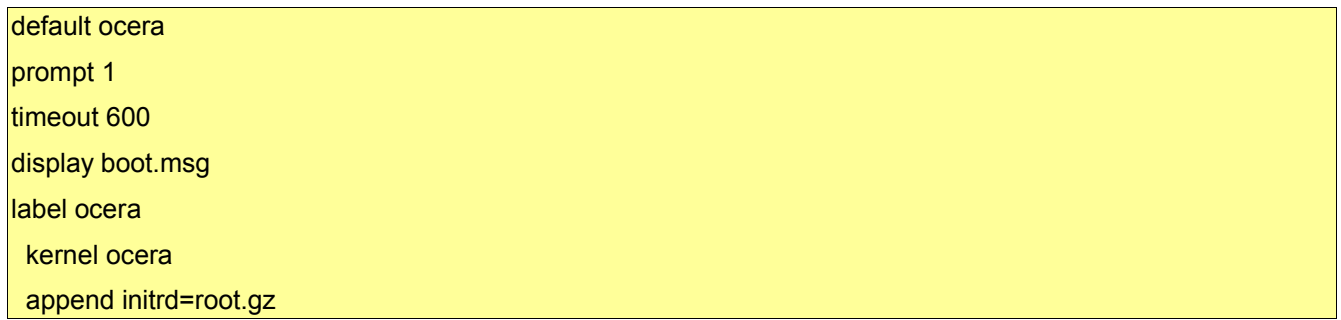

Build the image with:

mkisofs -R -b isolinux.bin -no-emul-boot -boot-load-size 4 -boot-info-table -o ocera.iso ISO

Here you can test in vmware before to burn a CD, you can even insmod rtl.o but you must not activate it, no other module in vmware.

cdrecord dev=0,0,0 ocera.iso

to change the log: use a png file in 639x320x4 format.

Then booting on the CD will install the root file system in memory (/dev/ram0) and you can go testing your application.

Pierre Morel – March 2004 pmorel@mnis.fr